## **TELECHARGER SON BULLETIN SUR PRONOTE (depuis l'espace élève) :**

<https://0340038g.index-education.net/pronote/eleve.html?login=true>

## **1. Après vous êtes connecté, cliquez sur « Notes »**

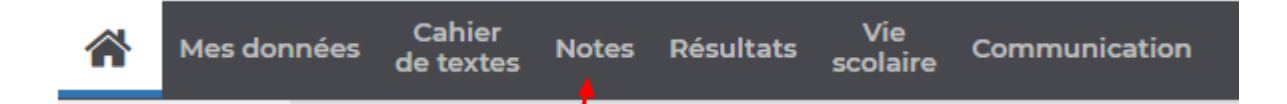

**2. Puis cliquez sur « Bulletins »**

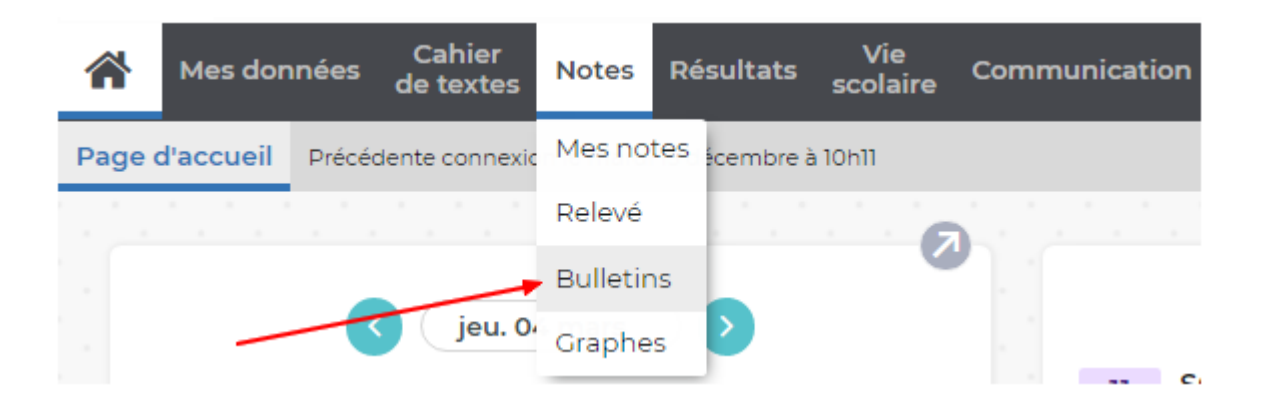

## **3. Choisissez le trimestre concerné**

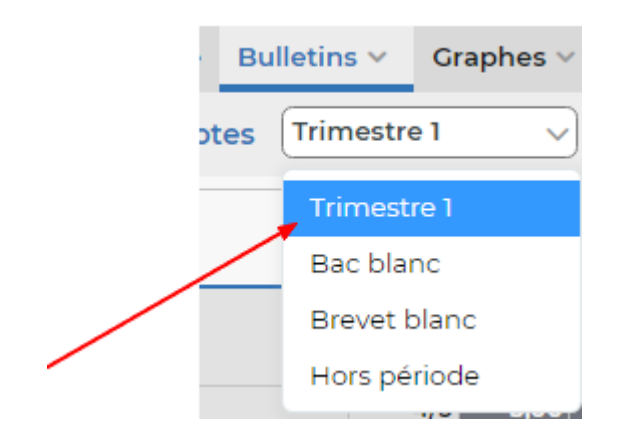

**4. Enfin, cliquez sur « Generer un PDF pour l'impression »**

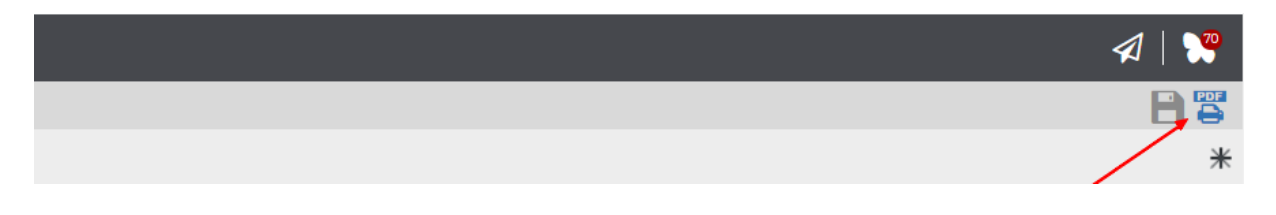